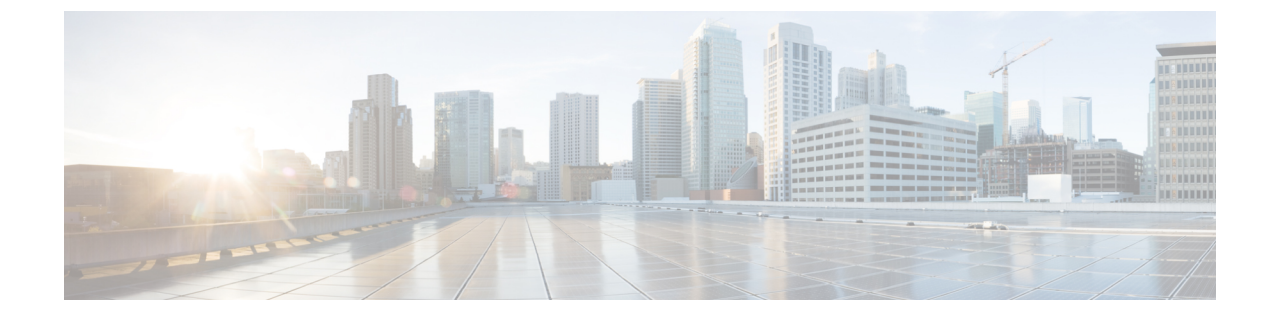

# センサーの表示

この章は、次の内容で構成されています。

• シャーシ センサーの表示 (1 ページ)

## シャーシ センサーの表示

#### 電源センサーの表示

手順

- ステップ **1** [ナビゲーション(Navigation)] ペインの [シャーシ(Chassis)] メニューをクリックします。
- ステップ **2** [シャーシ(Chassis)] メニューで [センサー(Sensors)] をクリックします。
- ステップ **3** [Sensors] 作業領域で、[Power Supply] タブをクリックします。
- ステップ **4** 電源装置の次のセンサー プロパティを確認します。

[プロパティ(Properties)] 領域

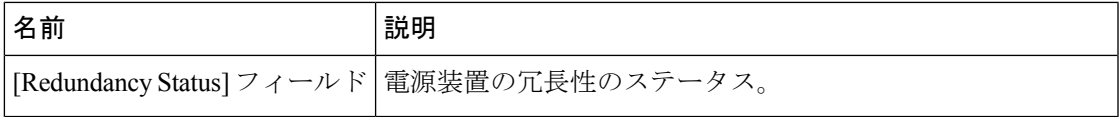

[Threshold Sensors] 領域

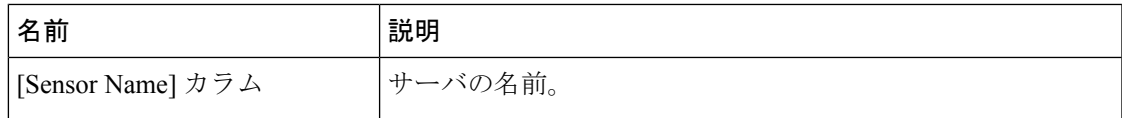

I

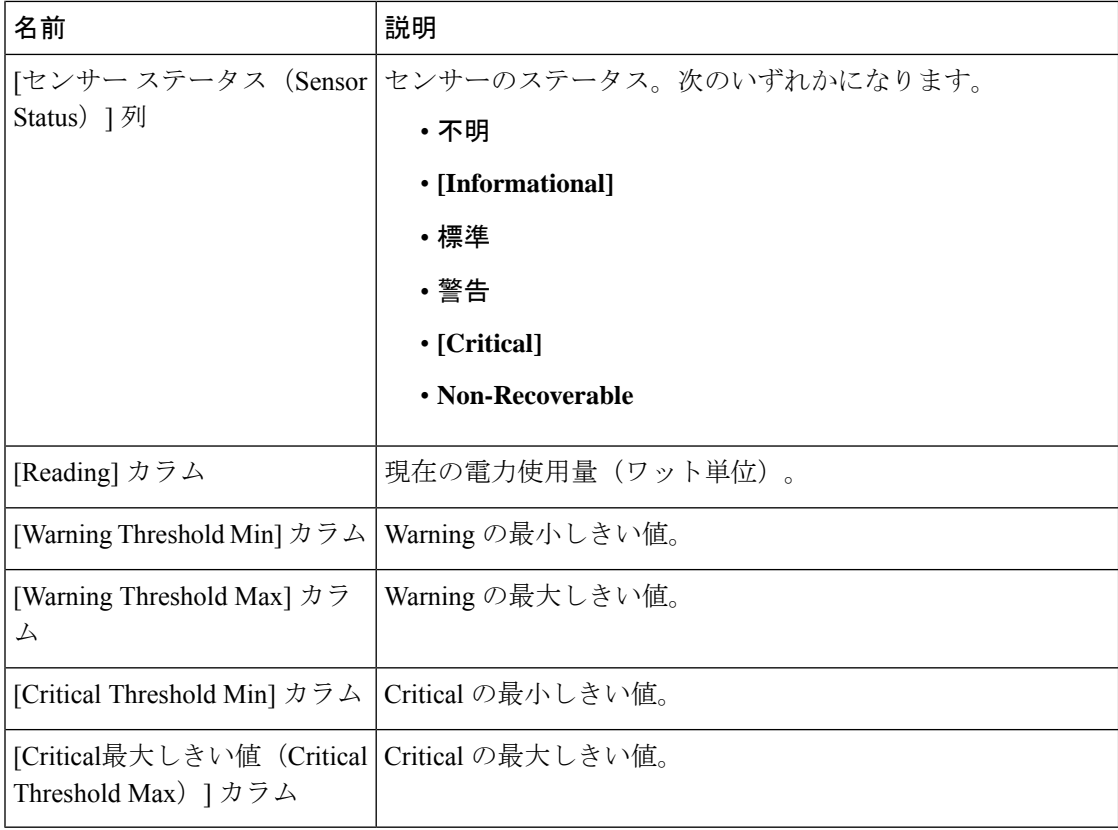

#### [Discrete Sensors] 領域

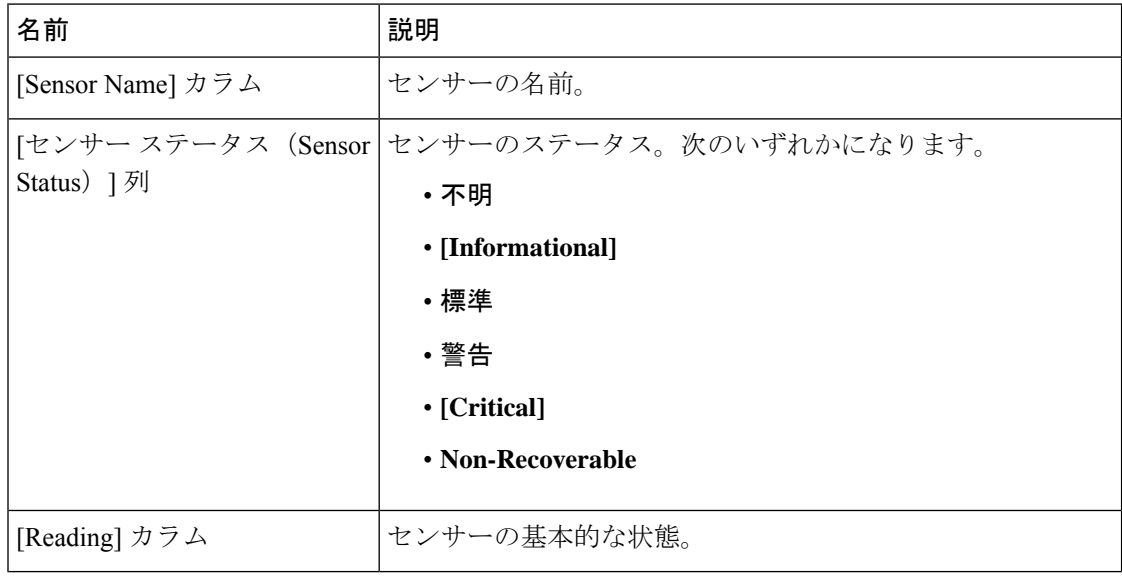

#### ファン センサーの表示

- ステップ **1** [ナビゲーション(Navigation)] ペインの [シャーシ(Chassis)] メニューをクリックします。
- ステップ **2** [シャーシ(Chassis)] メニューで [センサー(Sensors)] をクリックします。
- ステップ **3** [Sensors] 作業領域で、[Fan] タブをクリックします。
- ステップ **4** 次のファン センサー プロパティを確認します。

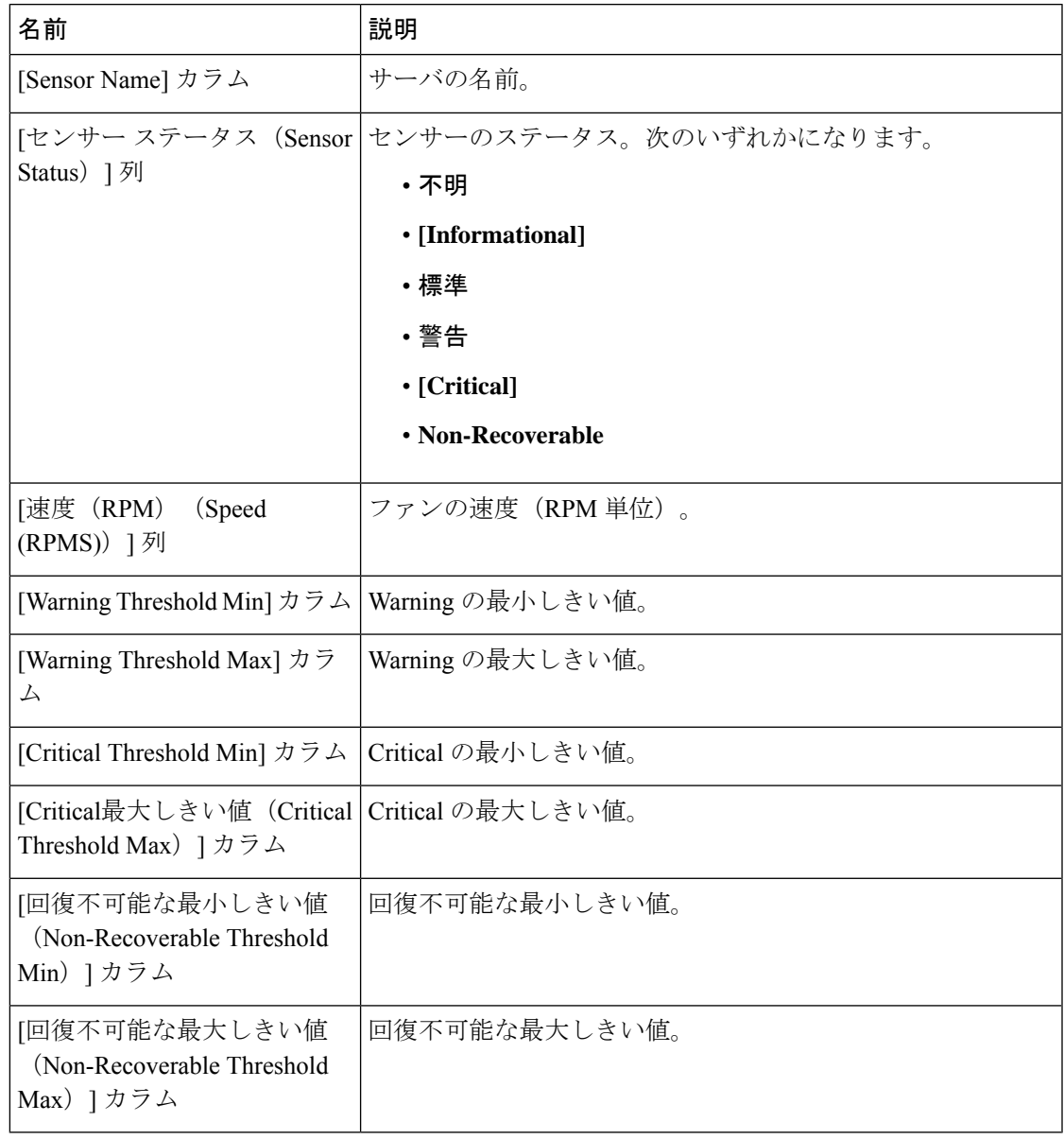

#### 温度センサーの表示

- ステップ **1** [ナビゲーション(Navigation)] ペインの [シャーシ(Chassis)] メニューをクリックします。
- ステップ **2** [シャーシ(Chassis)] メニューで [センサー(Sensors)] をクリックします。
- ステップ **3** [Sensors] 作業領域で、[Temperature] タブをクリックします。
- ステップ **4** 次の温度センサーのプロパティを確認します。

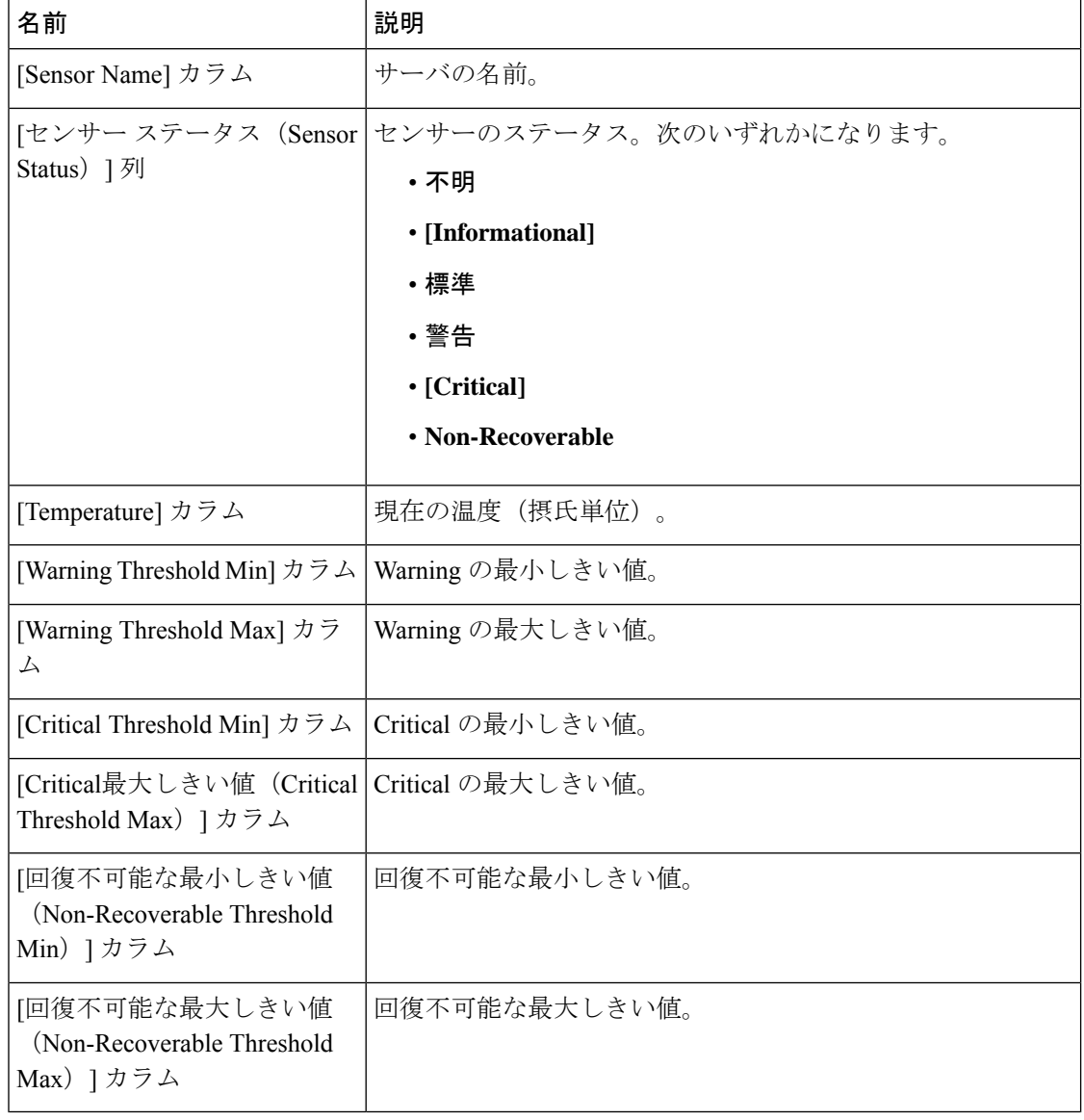

#### 電圧センサーの表示

- ステップ **1** [ナビゲーション(Navigation)] ペインの [シャーシ(Chassis)] メニューをクリックします。
- ステップ **2** [シャーシ(Chassis)] メニューで [センサー(Sensors)] をクリックします。
- ステップ **3** [Sensors] 作業領域で、[Voltage] タブをクリックします。
- ステップ **4** 次の電圧センサーのプロパティを確認します。

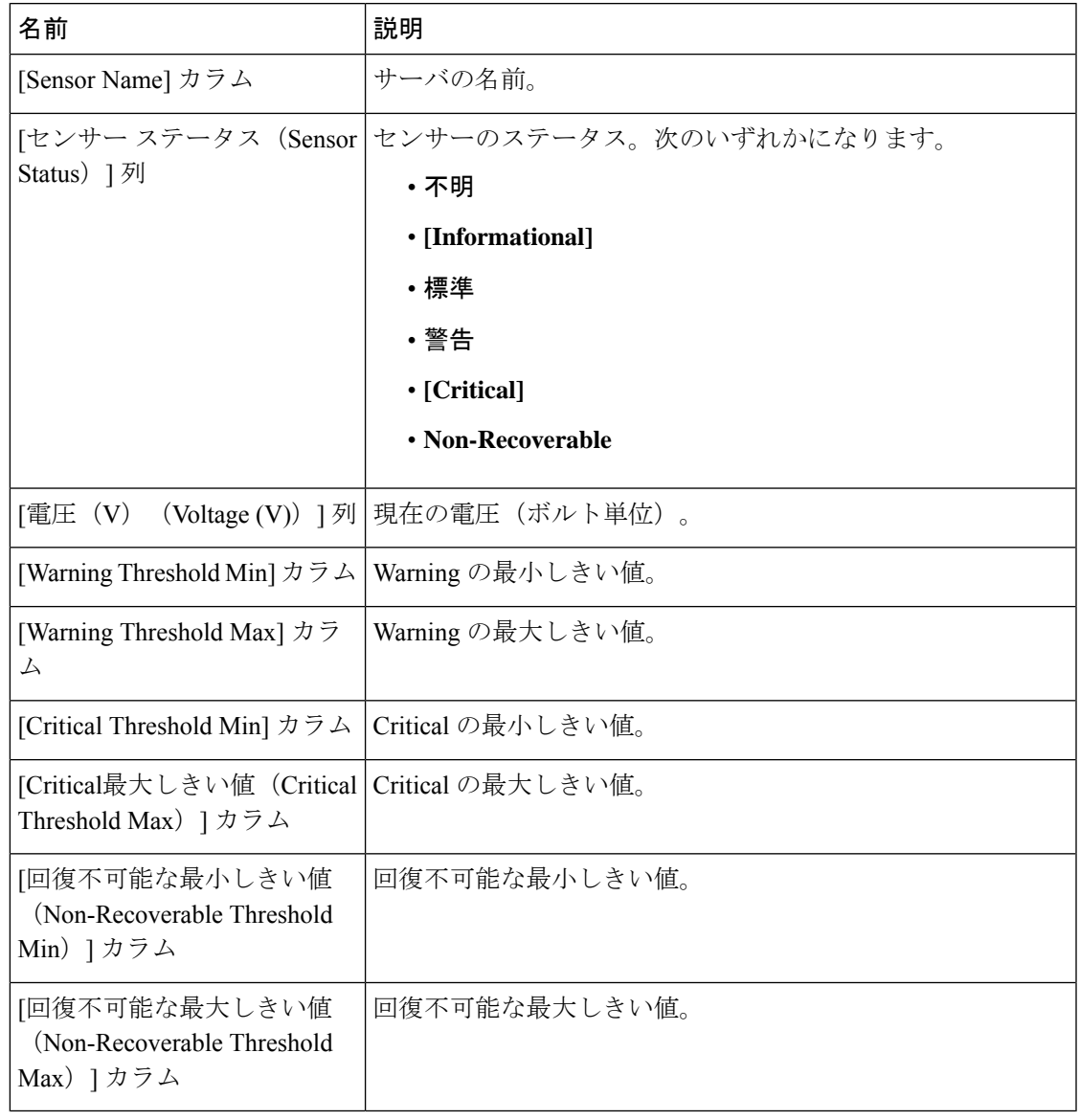

#### 電流センサーの表示

- ステップ **1** [ナビゲーション(Navigation)] ペインの [シャーシ(Chassis)] メニューをクリックします。
- ステップ **2** [シャーシ(Chassis)] メニューで [センサー(Sensors)] をクリックします。
- ステップ **3** [Sensors] 作業領域で、[Current] タブをクリックします。
- ステップ **4** 次の電流センサー プロパティを確認します。

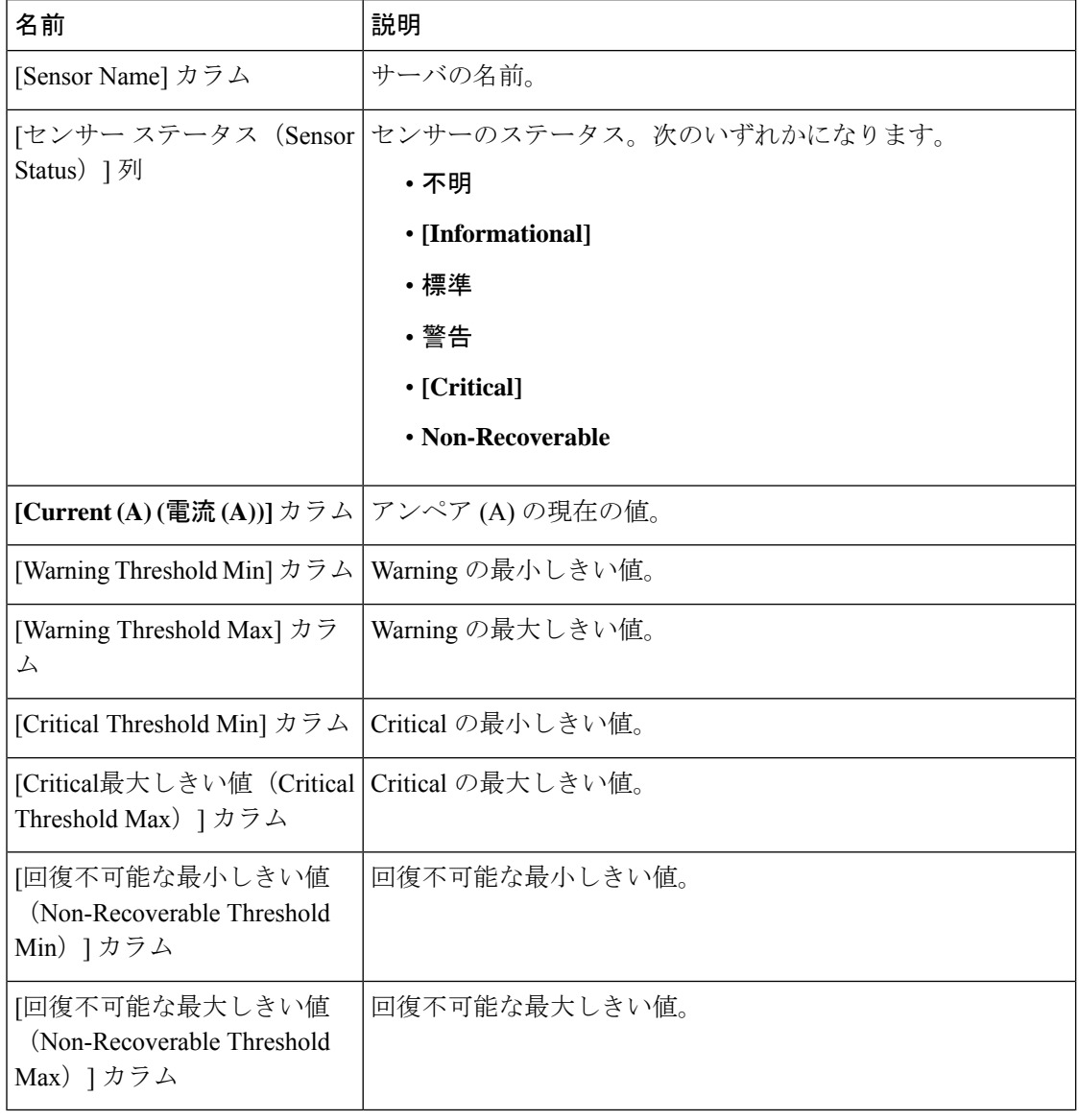

#### **LED** センサーの表示

手順

- ステップ **1** [ナビゲーション(Navigation)] ペインの [シャーシ(Chassis)] メニューをクリックします。
- ステップ **2** [シャーシ(Chassis)] メニューで [センサー(Sensors)] をクリックします。
- ステップ **3** [Sensors] 作業領域で、[LEDs] タブをクリックします。
- ステップ **4** 次の LED センサー プロパティを確認します。

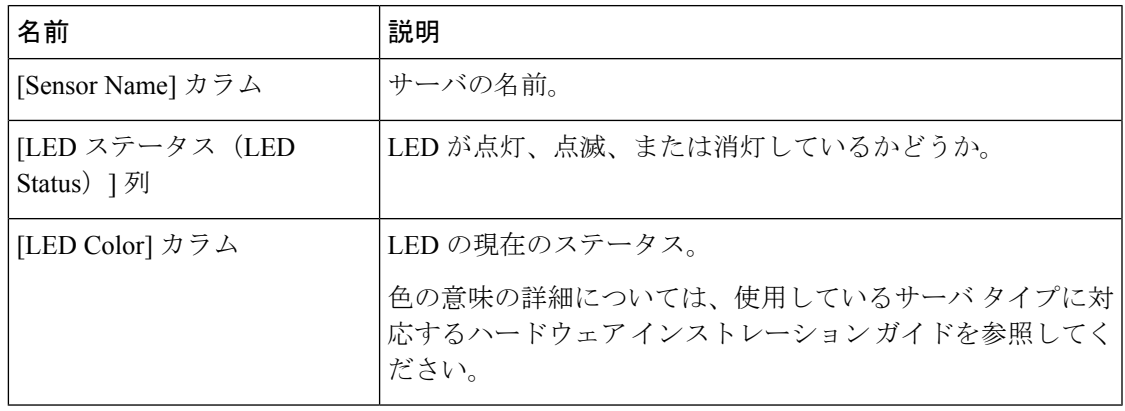

### ストレージ センサーの表示

- ステップ **1** [ナビゲーション(Navigation)]ペインの[コンピューティング(Compute)]メニューをクリッ クします。
- ステップ **2** [Compute] メニューでサーバを選択します。
- ステップ **3** 作業ペインの **[**センサー **(Sensors)]** タブをクリックします。
- ステップ **4 [**ストレージ **(Storage)]** タブの **[**ストレージ センサー **(StorageSensors)]** 領域で、サーバの次のス トレージに関する統計情報を表示します。

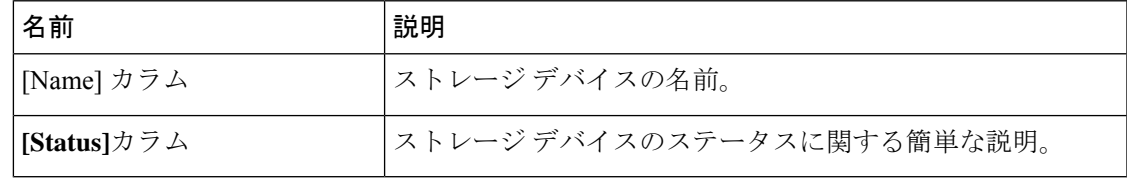

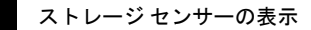

 $\overline{\phantom{a}}$ 

 $\mathbf I$ 

翻訳について

このドキュメントは、米国シスコ発行ドキュメントの参考和訳です。リンク情報につきましては 、日本語版掲載時点で、英語版にアップデートがあり、リンク先のページが移動/変更されている 場合がありますことをご了承ください。あくまでも参考和訳となりますので、正式な内容につい ては米国サイトのドキュメントを参照ください。